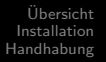

# <span id="page-0-0"></span>DSBD - Digital Signage an den Schulen des LK Elbe-Elster Vortrag beim Arbeitskreis Schulbetreuer IT

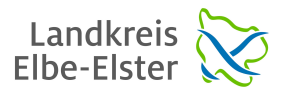

Tino Reichardt

Amt für Jugend, Familie und Bildung (AfJFB)

11. Juli 2017

Tino Reichardt [DSBD - Digital Signage an den Schulen des LK Elbe-Elster](#page-11-0)

 $\left\{ \begin{array}{ccc} 1 & 0 & 0 \\ 0 & 1 & 0 \end{array} \right.$ 

 $QQ$ 

# Übersicht

- [Was bedeutet Digital Signage ?](#page-2-0)
- **.** [Was bedeutet DSBD ?](#page-3-0)
- Kostenübersicht
- **[Struktur des Systems](#page-5-0)**

# 2 [Installation](#page-6-0)

- **•** [Server Linux System](#page-6-0)
- **e** [Editor Windows PC](#page-7-0)
- [Client Chrome Browser](#page-8-0)

# 3 [Handhabung](#page-9-0)

- **•** [Layouts erstellen](#page-9-0)
- **•** [Zeitplanung](#page-10-0)
- **•** Fragen?

イロメ イ押メ イヨメ イヨメ

÷,

 $2990$ 

[Was bedeutet Digital Signage ?](#page-2-0) [Was bedeutet DSBD ?](#page-3-0) [Struktur des Systems](#page-5-0)

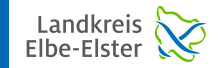

# <span id="page-2-0"></span>Digital Signage - Übersicht Digital Signage - Wofür steht das ?

- Digital Signage zu deutsch "Digitale Beschilderung"
- Wikipedia: [https://de.wikipedia.org/wiki/Digital\\_Signage](https://de.wikipedia.org/wiki/Digital_Signage)

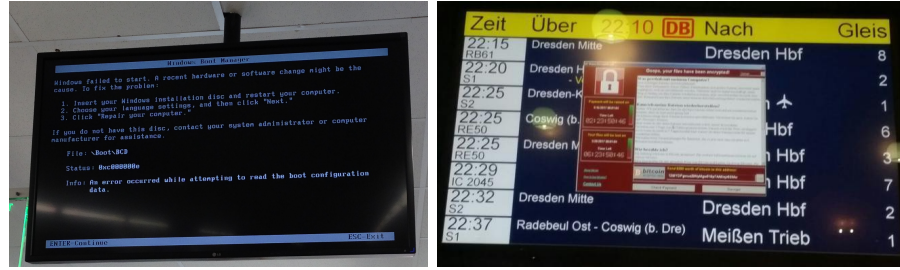

Tino Reichardt [DSBD - Digital Signage an den Schulen des LK Elbe-Elster](#page-0-0)

イロン イ団 メイモン イモン

Þ

 $QQ$ 

[Was bedeutet Digital Signage ?](#page-2-0) [Was bedeutet DSBD ?](#page-3-0) [Struktur des Systems](#page-5-0)

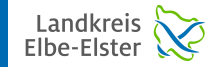

 $QQ$ 

## <span id="page-3-0"></span>Digital Signage - Übersicht DSBD - Wofür steht das ?

#### DSBD ?

- DSBD steht für Digital Signage Background Daemon
- ist entstanden, weil vorhandene Systeme nicht unseren Wünschen entsprachen
	- Bedienung: mal in Xibo die Mausklicks zählen, um einen Stundenplan zu ändern
	- Datenablage: Bitte keine Cloud basierte Lösung!
	- **Preis: keine laufenden Kosten!**
	- Sicherheit: vorhandene OpenSource Systeme mit sehr sehr viel Code :/
- Homepage: <https://open-digital-signage.org/>

**≮ロト ⊀何ト ⊀ ヨト ⊀ ヨト** 

[Was bedeutet Digital Signage ?](#page-2-0) [Was bedeutet DSBD ?](#page-3-0) Kostenübersicht [Struktur des Systems](#page-5-0)

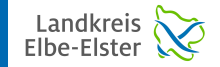

 $299$ 

# <span id="page-4-0"></span>Digital Signage - Übersicht Kosten für die Hard- und Software

#### DSBD Kostenübersicht

- <code>LED-Fernseher:</code> ab 50 Zoll mit Helligkeit: mind. 440 cd/m<sup>2</sup>, Einschalttimer, Hotelmodus, HDMI CEC usw., ab ca. 450,00  $\in$
- VESA Wandhalterung: ca. 50,00  $\in$
- $\bullet$  Mini PC wie Intel NUC, oder Zotac Mini: ca. 300,00  $\in$  (oder auch Raspberry Pi 3 für ca. 50,00  $\epsilon$ ) (wichtig: LAN, HDMI, 2x USB)
- $\bullet$  Kosten für Software: 0.00  $\in$
- Gesamt: 550.00 800.00  $\in$

イロト イ押ト イヨト イヨト

[Was bedeutet Digital Signage ?](#page-2-0) [Was bedeutet DSBD ?](#page-3-0) [Struktur des Systems](#page-5-0)

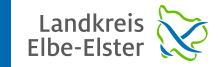

重  $2990$ 

#### <span id="page-5-0"></span>Digital Signage - Übersicht DSBD Struktur

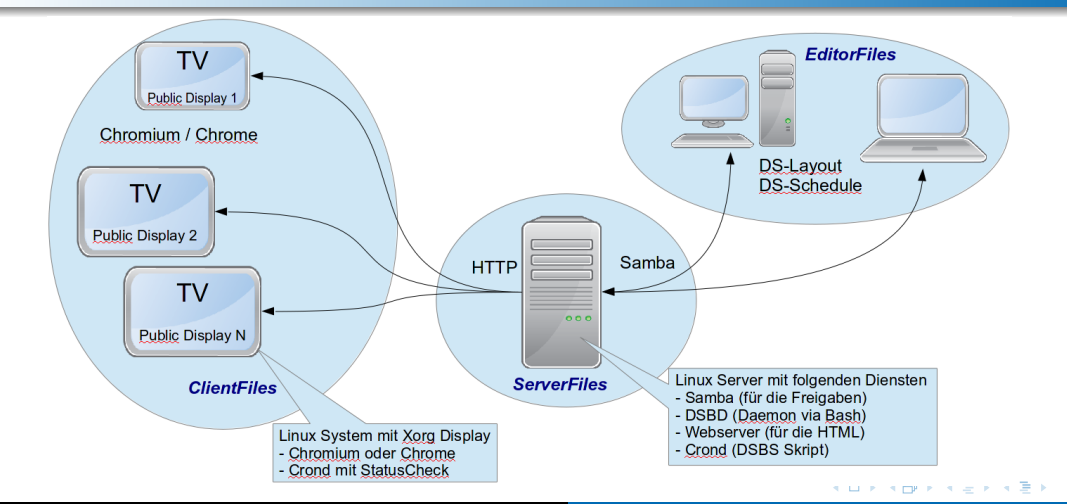

Tino Reichardt [DSBD - Digital Signage an den Schulen des LK Elbe-Elster](#page-0-0)

[Server - Linux System](#page-6-0) [Editor - Windows PC](#page-7-0) [Client - Chrome Browser](#page-8-0)

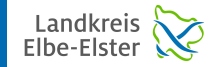

 $QQ$ 

#### <span id="page-6-0"></span>Digital Signage - Installation Serversystem mit Libreoffice / MuPDF

#### Installation Server System

- **o** Installation von CentOS 6.9
- auch als Virtualbox möglich
- Einrichtung ist hier beschrieben: [https://github.com/OpenDigitalSignage/](https://github.com/OpenDigitalSignage/ServerFiles/tree/master/distrib/centos-6.x) [ServerFiles/tree/master/distrib/centos-6.x](https://github.com/OpenDigitalSignage/ServerFiles/tree/master/distrib/centos-6.x)
- Software: Samba, Webserver ohne PHP, Libreoffice (Headless), MuPDF, Inotify Tools, ImageMagick, Daemonize

**≮ロト ⊀何ト ⊀ ヨト ⊀ ヨト** 

[Editor - Windows PC](#page-7-0) [Client - Chrome Browser](#page-8-0)

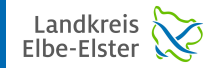

÷,

 $QQ$ 

#### <span id="page-7-0"></span>Digital Signage - Installation Windows Rechner mit DSBD Software

#### Installation EditorFiles in Windows

- DS-Setup hier herunterladen und installieren: <https://github.com/OpenDigitalSignage/EditorFiles/releases>
- Layouts werden mit dem DS-Layout Designer erstellt und auf Freigabe abgelegt
	- je nach Anzahl der Regionen im Layout, werden in der Freigabe automatisch entsprechende Ordner erstellt
	- in diese Ordner werden dann Grafiken, Word Dateien usw. abgelegt
- Zeitplanung mit dem DS-Schedule Programm
	- Festlegen von Layouts und Zeiten in denen das Display an sein soll
	- Ferien können importiert werden (Ausschaltzeiten)

イロメ イ押メ イヨメ イヨメ

[Server - Linux System](#page-6-0) [Editor - Windows PC](#page-7-0) [Client - Chrome Browser](#page-8-0)

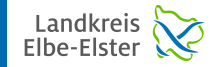

 $QQ$ 

∍

### <span id="page-8-0"></span>Digital Signage - Installation Clientsystem mit Chromium / Chrome

#### Installation von Chrome

- **•** beliebiger Rechner mit beliebigem Betriebssystem
- wichtig ist nur: Chrome bzw. Chromium müssen darauf laufen
- **•** Empfehlung: CentOS 7
- DSBD erstellt Webseiten, die nur mit Chrome getestet wurden
- es wäre gut, wenn das System durch externe Zugriffe geschützt wäre (Schüler mit USB Tastatur sollen nichts verändern können)
- **•** Einrichtung ist hier beschrieben:

<https://github.com/OpenDigitalSignage/ClientFiles>

**≮ロト ⊀何ト ⊀ ヨト ⊀ ヨト** 

[Layouts erstellen](#page-9-0) [Zeitplanung](#page-10-0) [Fragen ?](#page-11-0)

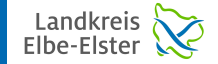

÷,

 $2990$ 

#### <span id="page-9-0"></span>Digital Signage - Handhabung Handhabung von DS-Layout

## Layout Designer

- DS-Setup durchgehen
- Layout mit DS-Layout erstellen
- $\bullet$  ...
- o Live DEMO

Tino Reichardt [DSBD - Digital Signage an den Schulen des LK Elbe-Elster](#page-0-0)

 $\left\{ \begin{array}{ccc} 1 & 0 & 0 \\ 0 & 1 & 0 \end{array} \right.$ 

[Zeitplanung](#page-10-0) [Fragen ?](#page-11-0)

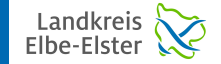

Þ

 $2990$ 

#### <span id="page-10-0"></span>Digital Signage - Handhabung Handhabung von DS-Schedule

### Zeitplanung für die Displays

Zeitplanung mit DS-Schedule durch gehen

...

• Public Display anschauen ;)

Tino Reichardt [DSBD - Digital Signage an den Schulen des LK Elbe-Elster](#page-0-0)

 $\left\{ \begin{array}{ccc} 1 & 0 & 0 \\ 0 & 1 & 0 \end{array} \right.$ 

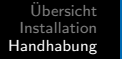

[Zeitplanung](#page-10-0) [Fragen ?](#page-11-0)

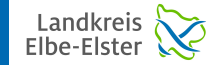

 $QQ$ 

Ξ

### <span id="page-11-0"></span>Digital Signage - Fazit Wenn noch Fragen sind, diese jetzt stellen ;)

## Fazit

- Fazit... unsere Schulen waren nach der Umstellung von Xibo auf DSBD begeistert
- **o** die Einarbeitungszeit ist minimal und das Resultat sieht gut aus...
- o die leichte Handhabung wurde von den Benutzern mehrfach bestätigt
- Erreichbarkeit: 03535 463525

イロメ イ押メ イヨメ イヨメ